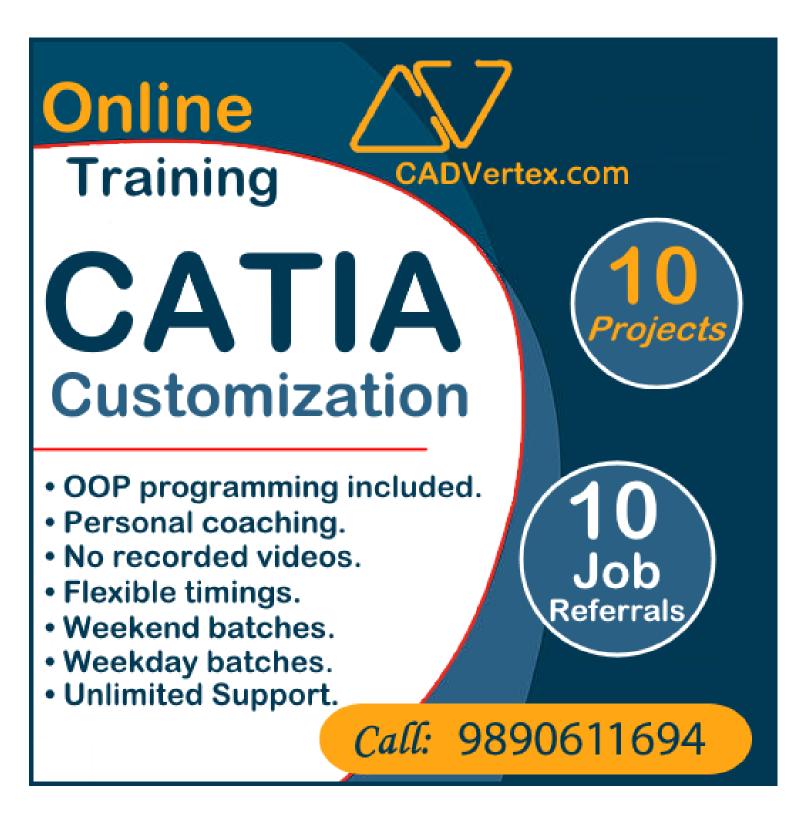

# Download this PDF 10 Pages

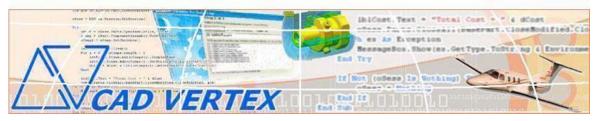

CADVertex Solutions A-16 . Whispering Wind . Pashan-Baner Link Road . Pashan . Pune . 411021 www.CADVertex.com <u>info@cadvertex.com</u> Phone :+91 9890611694

# **CATIA Customiztion**

Language: VB.NET or CSharp

#### **Training Structure**

Module 1: VB.Net or CSharp In-depth Module 2: CATIA Files and UI Automation Module 3: Drawing Automation, Part Automation, Assembly Automation

Fees Check website: https://www.cadvertex.com/training.htm

#### Phone +91 9890611694

eMail: info@CADVertex.com

#### Features:

- ✓ Personal coaching no recorded videos.
- ✓ Flexible timings.
- ✓ Weekday batches.
- ✓ Weekend batches.
- ✓ CSharp or VB.Net programming indepth training included.
- ✓ Unlimited support after training at no extra cost!
- ✓ 10 industry projects as listed on next page.
- ✓ Resume Preparation.
- ✓ Interview Preparation.
- ✓ Job referrals.

# **Training Highlights**

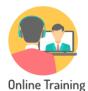

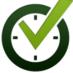

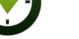

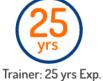

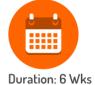

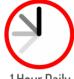

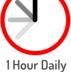

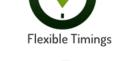

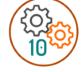

10 Industry Projs

Certificate

Support after Training CuttingEdge Tech

# **List of Projects**

Basic to Advanced

- 1. Geometric Calculator.
- 2. Batch Processor.
- 3. Paper Estimation.
- 4. Create 3 Standard Dwg Views.
- 5. Modify Dimensions in Bulk.
- 6. Automatic Title Block Update.
- 7. Estimate Cutting Cost.
- 8. Estimate Machining Cost.
- 9. Parametric Parts.
- 10. Product Configurator.

# Module 1: VB.Net or CSharp In-depth

#### **1. Installing Visual Studio**

- Installing an older version.
- Setting the default language.
- Setting the environment and preferences.
- Customizing the layout.
- Solution Explorer, output and error windows.

# 2. Console applications and introduction to programming

- Selecting a project template.
- Setting up user interaction and collecting inputs.
- Mathematical libraries, calculations and display outputs.
- Using the .Net Math library functions.
- Various files and their meaning in the project structure.
- Separating source code from the executable.

# 3. Creating a Windows Forms Application

- Setting dialog box properties.
- Toolbox and the Properties window.
- Adding controls: Button, TextBox, Label, Checkbox, RadioButton.
- Adding images to PictureBox and other controls.
- Aligning text and images on controls.
- Composite controls: ListBox and ComboBox.
- Adjusting various properties for each type of control.
- Variable types Double, Integer, String and Boolean.
- Acquiring user input from textboxes into variables.

# 4. File Open dialog and File Save dialogs

- Creating basic, compound and composite file filters.
- Dialog properties and startup paths.
- Reading single and multiple files from a file dialog.
- Opening various type of files using a file dialog.

# **5. Folder Selection Dialog**

- Getting files from folder.
- Filtering file types in a folder dialog.
- IO.Directory functions.
- Anchoring controls to the Form.

#### 6. Message Boxes

- Configuring single line and multiline messages.
- Button and icon selection.
- Using If-Then-Else statements.
- Checking message box responses.

#### 7. Arrays

- Filling arrays and reading array elements.
- Filling ListBoxes with array elements.
- For Loop and ForEach loop.

#### 8. Functions and Subroutines

- Arguments in functions.
- Return types in functions.
- ByRef or out arguments.
- Function overloading.

#### 9. Object Oriented Programming

- Creating a class.
- Adding member functions.
- Public and Private methods.
- Encapsulation.
- Polymorphism and function overloading.
- Class libraries.
- Creating objects and invoking methods.
- DLL and EXE differences and usage.

#### **10. Multi-Form Projects**

- Adding Forms to a Winforms project.
- Adding Forms to a console application.
- Form Objects and invoking Forms.
- Default Constructor and modified constructor.
- Exchanging data between Forms.

# Module 2 : CATIA UI and Documents Automation

#### **11. Getting Started**

- Connect to CATIA
- Traversing the CATIA object model
- ✤ CATIA interface elements
- Start and stop CATIA
- Show and hide the CATIA main window
- Read-write various properties of the CATIA interface

#### **12. CATIA Workbenches**

- Detect active workbench
- Determine active document type

#### **13. CATIA Documents:**

- ✤ Create new CATIA files
- Open, Close, Save and SaveAs CATIA files
- Export CATIA documents to other formats
- ✤ Activate files in a session

#### 14. File Handling

- Windows standard file Open/Save dialogs to select CATIA files.
- Setting CATIA file filters and validations
- Single and multiple file selection
- Invoke CATIA's standard file Open and Save dialogs.

#### **15. Batch Processing**

- Industry Project Create a Batch Processor for Handling CATIA Documents
- Use the Windows 'Browse for Folder' dialog, gather all files of a specified type into a .Net collection, selectively remove unwanted files from the list
- Export the batch of documents to formats like DWG, STP, etc.

# Module 3 : CATIA Drawing, Part and Assembly Automation

#### 16. Managing Sheets In Drawings

- Creating drawing sheets
- Accessing all sheets in a drawing
- Counting and extracting sheet info
- Switching between sheets
- Deleting sheets
- Exporting sheets to DXF, etc.
- Industry Project Estimating Paper Requirement for Printing Drawings

#### **17. Drawing Views**

- Create drawing views
- Determining view vectors for side and front views
- View scale and spacing between views
- Industry Project Creating standard views of a model in CATIA

#### **18. Dimensions in Drawings**

- Learn to handle Dimensions In CATIA Drawings
- Dimension collection and dimension types
- Getting and setting properties of dimension like prefix and suffix
- Industry Project Modifying Dimensions in Bulk

#### **19. Handling Text In Drawings**

- ✤ Access text objects in a drawing document
- Persistent text objects in drawing
- Industry Project Automatic Title Block Update program

#### 20. 2D objects in Drawings

- Creating 2D objects in a drawing document
- ✤ Accessing 2Delements and its geometrical properties
- Industry Project Estimate Cutting Cost of a Milling Profile

#### 21. Part Features

- Traversing the features of a CATIA model
- Part bodies and shapes
- Determine type of features like hole, pocket, draft, fillet, etc.
- Determine features sub-type like various hole types
- Solution Industry Project Estimate Machining Cost for a Plate with Various Holes

#### 22. Parametric Parts

- ✤ Create and control parametric part in CATIA
- Solution Industry Project Create and Update Parametric Shaft, Keyway, TopPlate, etc.

#### 23. Advanced Part Features

- Creating variations of a part by manipulating features
- Industry Project Build a Part Configurator from Scratch

#### 24. CATIA Products and Physical Properties

- ✤ Traverse through all components of a CATIA Product
- Extract physical properties like area, mass, volume, etc.
- Industry Project Material Estimation for Spray Painting

#### 25. CATIA Assembly Generation

- Inserting parts into a product
- Create and link library of components
- Create and modify the component matrix
- Move, rotate and scale components in an assembly using a matrix

#### 26. Product Configurator

- Industry Project Create a CATIA Product Configurator
- ✤ Automatically generate custom assemblies
- Create and set up a parts library
- Build a UI to choose parts from the library
- Traverse a CATIA product & build the product configuration as specified by the user.

#### **CADVertex Software** Whispering Wind Pashan-Baper L

A-16 . Whispering Wind . Pashan-Baner Link Road Pashan . Pune . 411021

www.CADVertex.com info@cadvertex.com Phone :+91 9890611694

#### **Other eBooks and Training Programs from CADVertex:**

- ✤ CATIA Automation: VB.Net or CSharp or Python
- SolidWorks Automation: VB.Net or CSharp or Python
- Solid Edge Automation: VB.Net or CSharp or Python
- Inventor Automation: VB.Net or CSharp or Python
- ✤ NX Open: VB.Net or CSharp with Win Forms
- ♦ NX Open: VB.Net or CSharp with Block UI Styler
- Knowledge Fusion
- Knowledge Fusion with Block UI Styler
- cMayoCAD: Learn to build a new CAD program from scratch using a Geometric Modeling Kernel and CSharp
- Machine Learning for Engineers with Python
- Revit Automation using CSharp.Net
- Tekla Automation using CSharp.Net
- CATIA Automation with Python and Machine Learning
- NX Automation and Machine Learning with Python
- Solid Edge Automation with Python + Machine Learning
- SolidWorks Automation with Python + Machine Learning
- Inventor Automation with Python + Machine Learning
- Fast track course in Python with Machine Learning for VB.Net experts
- Fast track course in Python with Machine Learning for CSharp experts

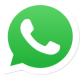

Join CADVertex CAD-BIM Automation Group WhatsApp

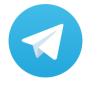

Join CADVertex CAD-BIM Automation Group Telegram

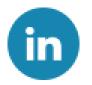

Follow

**CADVertex on LinkedIn** 

Follow

**CADVertex on Facebook** 

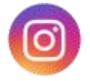

Follow

**CADVertex on Instagram** 

Phone & Chat

eMail

# + 91 9890611694

info@CADVertex.com

Website

www.CADVertex.com